# Nexus 7000 M3模块ELAM程序

### 目录

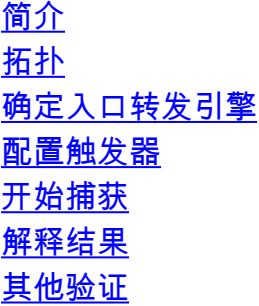

### 简介

本文档介绍在Cisco Nexus 7700(N7700)M3模块上执行ELAM所用的步骤,解释最相关的输出,并 说明如何解释结果。

提示:有关ELAM的概<mark>述,请</mark>参阅ELAM概述文档。

## 拓扑

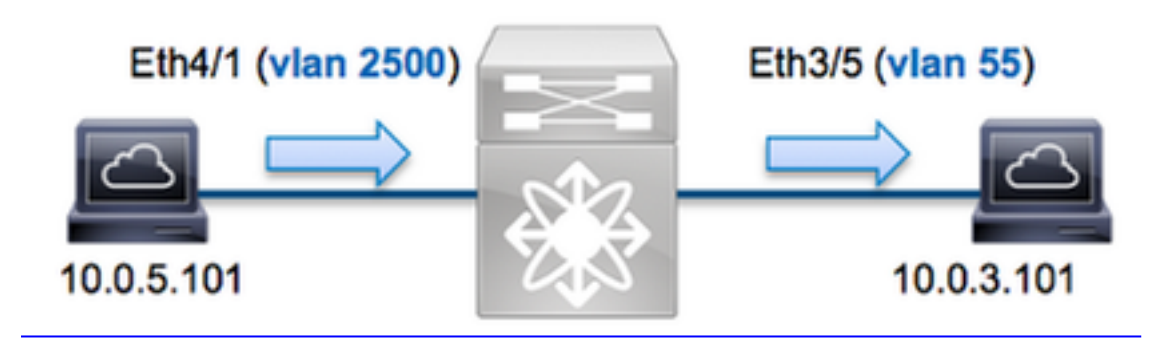

在本示例中,VLAN 2500(10.0.5.101)上的主机端口Eth4/1向VLAN 55(10.0.3.101)上的主机**端口** Eth3/5发送Internet控制消息协议(ICMP)请求. ELAM用于捕获从10.0.5.101 10.0.3.101到 10.0.3.101的单个数据包。请记住,ELAM允许您捕获单个帧。

要在N7K上执行ELAM,您必须首先连接到相应的模块(这需要网络管理员权限):

N7700# **attach module 4** Attaching to module 4 ... module-4#

# 确定入口转发引擎

流量应通过端口Eth4/1进入交换机。当您检查系统中的模块时,您会看到**模块**4是M3模块。请务必 记住,N7K是完全分布式的,并且模块(而不是管理引擎)会为数据平面流量做出转发决策。

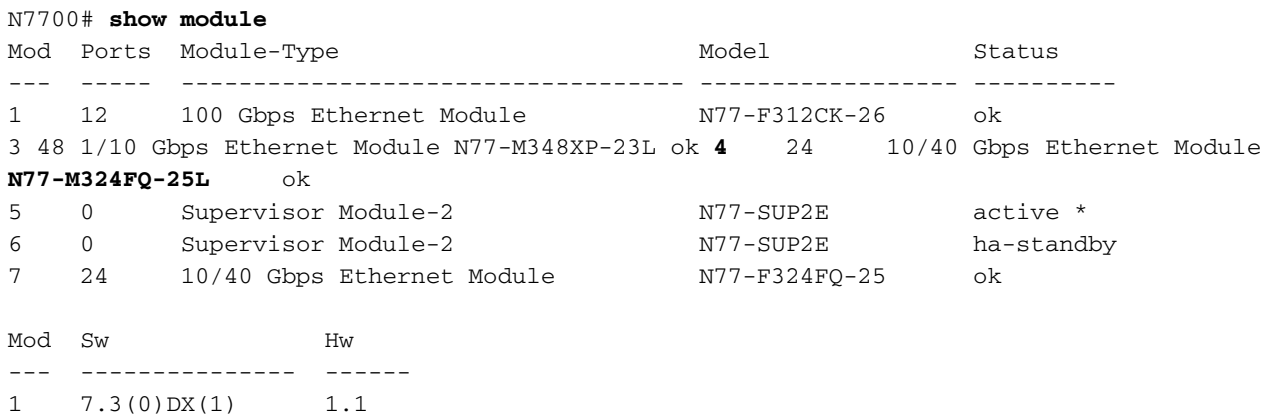

3 7.3(0)DX(1) 1.1 4 7.3(0)DX(1) 1.0 5 7.3(0)DX(1) 1.2 6 7.3(0)DX(1) 1.2 7 7.3(0)DX(1) 1.0 对于M系列模块,在内部代号为F4的第2层(L2)转发引擎(FE)上执行ELAM。请注意,L2 FE数据总 线(DBUS)包含L2和第3层(L3)查找之前的原始报头信息以及结果总线(RBUS))包含L3和L2查找后的 结果。

N7K M3模块可以为每个模块使用多个FE,因此您必须确定端口Eth4/1上用于FE的F4 ASIC。输入 此命令以验证:

module-4# **show hardware internal dev-port-map** (some output omitted) -------------------------------------------------------------- CARD\_TYPE: 24 port 40G >Front Panel ports:24 -------------------------------------------------------------- Device name Dev role Abbr num\_inst: -------------------------------------------------------------- > SLF L3 Driver DEV\_LAYER\_3\_LOOKUP L3LKP 4 > SLF L2FWD driver **DEV\_LAYER\_2\_LOOKUP L2LKP** 4 +-----------------------------------------------------------------------+ +----------------+++FRONT PANEL PORT TO ASIC INSTANCE MAP+++------------+ +-----------------------------------------------------------------------+ FP port | PHYS | MAC\_0 | RWR\_0 | **L2LKP** | L3LKP | QUEUE |SWICHF **1** 0 0 **0** 0 0 0,1 2 0 0 0 0 0 0,1 3 0 0 0 0 0 0,1

在输出中,您可以看到**端口Eth4/1**位于**F4(L2LKP)实例0**上。在N77-M312CQ-26L模块上,每个端口 组中都有2个端口的6 F4 ASIC。在N77-M324FQ-25L模块上,每个端口组**有4**个F4 ASIC,带6个端 口。N77-M348XP-23L模块有2个F4 ASIC,**每个**端口组中有12个端口。

注意:与F系列模块一样,M3模块ELAM语法使用基于0的值。M1和M2模块使用基于1的值 ,但情况并非如此。

module-4# **elam asic f4 instance 0** module-4(f4-elam)# **layer2** module-4(f4-l2-elam)#

#### 配置触发器

F4 ASIC支持IPv4、IPv6等的ELAM触发器。ELAM触发器必须与帧类型对齐。如果该帧是IPv4帧 ,则触发器也必须是IPv4。IPv4帧不会用其他触发器*捕获*。IPv6也适用同样的逻辑。

使用Nexus操作系统(NX-OS),您可以使用问号字符来分隔ELAM触发器:

module-4(f4-l2-elam)# **trigger dbus ipv4 ingress if ?** (some output omitted) destination-index Destination-index destination-ipv4-address Destination ipv4 address destination-ipv4-mask Destination ipv4 mask destination-mac-address Destination mac address l4-protocol L4 protocol source-index Source-index source-ipv4-address Source ipv4 address source-ipv4-mask Source ipv4 mask source-mac-address Source mac address 在本例中,根据源IPv4地址和目的IPv4地址捕获帧,因此仅指定这些值。

F4需要DBUS和RBUS单独的触发器。

以下是DBUS触发器·

module-4(f4-l2-elam)# **trigger dbus ipv4 ingress if source-ipv4-address 10.0.5.101 destination-ipv4-address 10.0.3.101**

以下是RBUS触发器:

module-4(f4-l2-elam)# **trigger rbus ingress result if tr 1**

#### 开始捕获

现在,已选择入口FE并配置了触发器,您可以开始捕获:

module-4(f4-l2-elam)# **start** 要检查ELAM的状态,请输入status命令:

module-4(f4-l2-elam)# **status** ELAM **Slot 4 instance 0**: L2 DBUS/LBD Configuration: trigger dbus ipv4 ingress if source-ipv4-address 10.0.5.101 destination-ipv4-address 10.0.3.101 **L2 DBUS**/LBD: **Configured** ELAM **Slot 4 instance 0**: L2 RBUS Configuration: trigger rbus ingress result if tr 1 **L2 RBUS**: **Configured** L2 BIS: Unconfigured L2 BPL: Unconfigured L2 EGR: Unconfigured L2 PLI: Unconfigured L2 PLE: Unconfigured FE收到与触发器匹配的帧后,ELAM状态显示为"已触发:

module-4(f4-l2-elam)# status ELAM **Slot 4 instance 1**: L2 DBUS/LBD Configuration: trigger dbus ipv4 ingress if source-ipv4-address 10.0.5.101 destination-ipv4-address 10.0.3.101 **L2 DBUS**/LBD: **Triggered** ELAM **Slot 4 instance 1**: L2 RBUS Configuration: trigger rbus ingress result if tr 1 **L2 RBUS**: **Triggered** L2 BIS: Unconfigured L2 BPL: Unconfigured L2 EGR: Unconfigured

### 解释结果

要显示ELAM结果,请输入show dbus 和show rbus 命令。如果有大量流量与相同的触发器匹配 ,则DBUS和RBUS可能会在不同帧上触发。因此,检查DBUS和RBUS数据上的内部序列号以确保 它们匹配非常重要:

module-4(f4-l2-elam)# **show dbus** | i seq port-id : 0x0 **sequence-number : 0x868** module-4(f4-l2-elam)# **show rbus** | i seq de-bri-rslt-valid : 0x1 **sequence-number : 0x868** 以下是与本示例最相关的ELAM数据的摘要(省略部分输出):

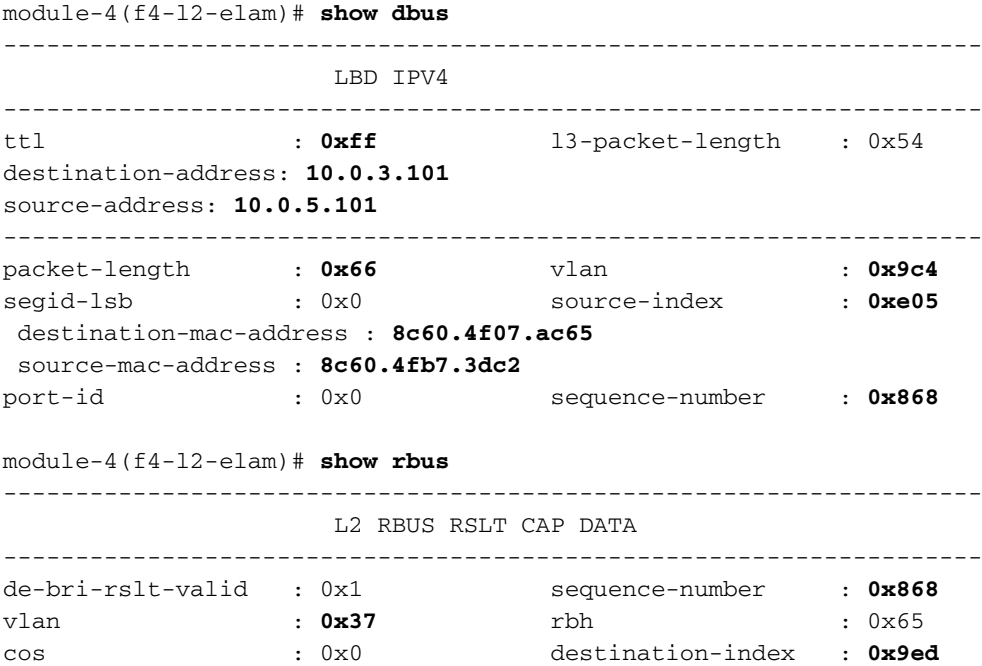

使用DBUS数据,您可以验证该帧是否在VLAN 2500上收到,源MAC地址为8c60.4fb6.3dc2,目的 MAC地址为8c60.4f07.ac65。您还可以看到这是IPv4帧,源自10.0.5.101,发往10.0.3.101。

提示:此输出中还包含其他几个有用字段,如服务类型(TOS)值、IP标志、IP长度和L2帧长度  $\sim$ 

要验证帧在哪个端口上收到,请输入SRC\_INDEX命令(源本地目标逻辑(LTL))。输入此命令可将 LTL映射到N7K的端口或端口组:

N7700# **show system internal pixm info ltl 0xe05**

Member info ------------------ Type LTL --------------------------------- PHY\_PORT Eth4/1

FLOOD\_W\_FPOE 0xc031

输出显示0xe05的SRC\_INDEX 映射到端口Eth4/1。这确认该帧在端口Eth4/1上收到。

使用RBUS 数据,您可以验证该帧是否已路由到VLAN 55。请注意,TTL在DBUS数据中以0xff开始 。此外,您可以从DEST\_INDEX(目标LTL)确认出口端口:

N7K# **show system internal pixm info ltl 0x9ed**

Member info ------------------

Type LTL

---------------------------------

**PHY\_PORT Eth3/5**  FLOOD\_W\_FPOE 0x8017 FLOOD\_W\_FPOE 0x8016

输出显示0x9ed的DEST\_INDEX映射到端口Eth3/5。这确认该帧是从端口Eth3/5发送的。

### 其他验证

要验证交换机如何分配LTL池,请输入show system internal pixm info ltl-region命令。如果LTL与物 理端口不匹配,此命令的输出对于了解其用途非常有用。Drop LTL就是一个很**好的例子**:

N7700# **show system internal pixm info ltl 0xcad** 0x0cad is **Drop DI LTL** N7700# **show system internal pixm info ltl-region** (some output omitted) =========================================================== PIXM VDC 1 LTL MAP Version: 3 Description: LTL Map for Crossbow =========================================================== LTL\_TYPE SIZE START END ======================================================================== LIBLTLMAP\_LTL\_TYPE\_PHY\_PORT 3072 0x0 0xbff LIBLTLMAP\_LTL\_TYPE\_SUP\_ETH\_INBAND 64 0xc00 0xc3f LIBLTLMAP\_LTL\_TYPE\_UCAST\_VPC\_VDC\_SI 32 0xc40 0xc5f LIBLTLMAP\_LTL\_TYPE\_EXCEPTION\_SPAN 32 0xc60 0xc7f LIBLTLMAP\_LTL\_TYPE\_UCAST\_GENERIC 48 0xc80 0xcaf ------------------------------------------ ------------------------- SUB-TYPE LTL --------------------------------------------------------- ---------- LIBLTLMAP\_LTL\_TYPE\_UCAST\_GENERIC\_NOT\_USED 0xcaf LIBLTLMAP\_LTL\_TYPE\_DROP\_DI\_WO\_HW\_BITSET 0xcae **LIBLTLMAP\_LTL\_TYPE\_DROP\_DI 0xcad** LIBLTLMAP\_LTL\_TYPE\_SUP\_DIAG\_SI\_V5 0xcac LIBLTLMAP\_LTL\_TYPE\_RESERVED\_ERSPAN\_LTL 0xcab ------------------------------------------------------------------- LIBLTLMAP\_LTL\_TYPE\_LC\_CPU 192 0xcb0 0xd6f LIBLTLMAP\_LTL\_TYPE\_UCAST\_RESERVED 144 0xd70 0xdff LIBLTLMAP\_LTL\_TYPE\_PC 1536 0xe00 0x13ff<br>
LIBLTLMAP\_LTL\_TYPE\_DYNAMIC\_UCAST 5120 0x1400 0x27ff LIBLTLMAP\_LTL\_TYPE\_DYNAMIC\_UCAST LIBLTLMAP\_LTL\_TYPE\_MCAST\_RESERVED 48 0x2800 0x282f LIBLTLMAP\_LTL\_TYPE\_DYNAMIC\_MCAST 38848 0x2830 0xbfef LIBLTLMAP\_LTL\_TYPE\_SAC\_FLOOD 16 0xbff0 0xbff0 0xbfff

LIBLTLMAP\_LTL\_TYPE\_FLOOD\_WITH\_FPOE 16384 0xc000 0xffff